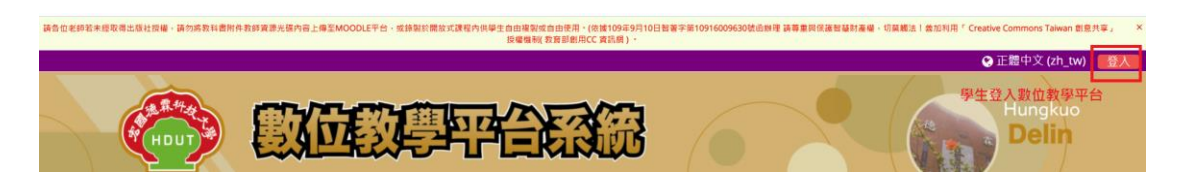

## 學生登入數位教學平台

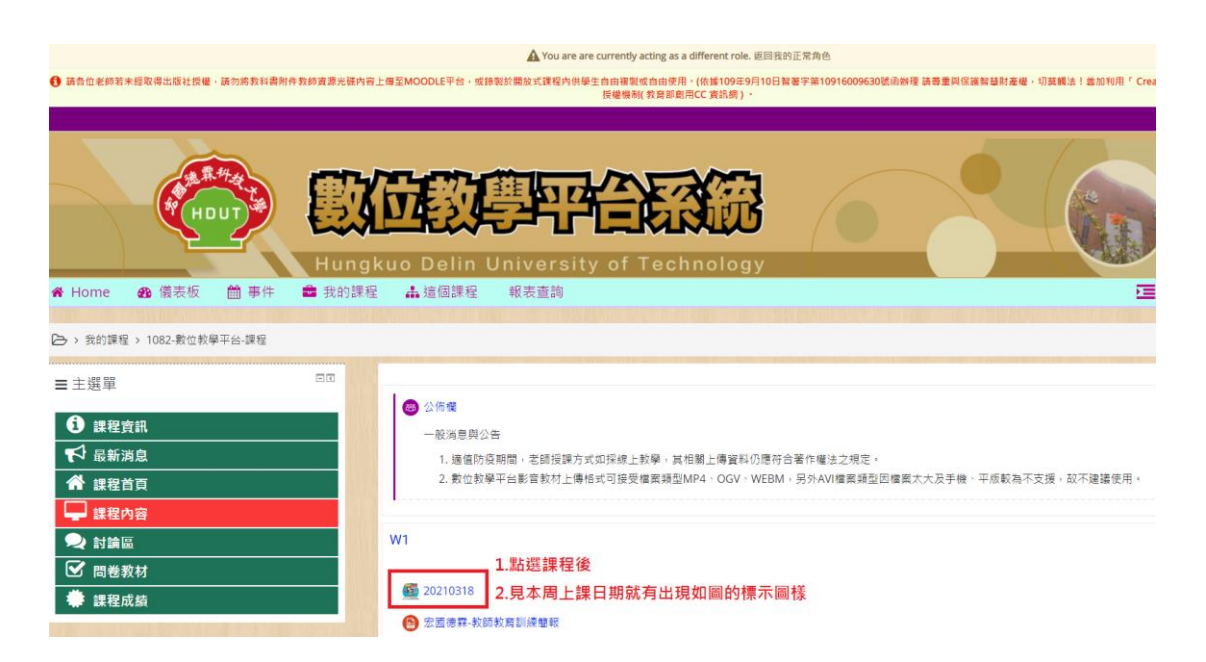

## 點選課程,移至當次上課周次後點選如圖的標示圖樣

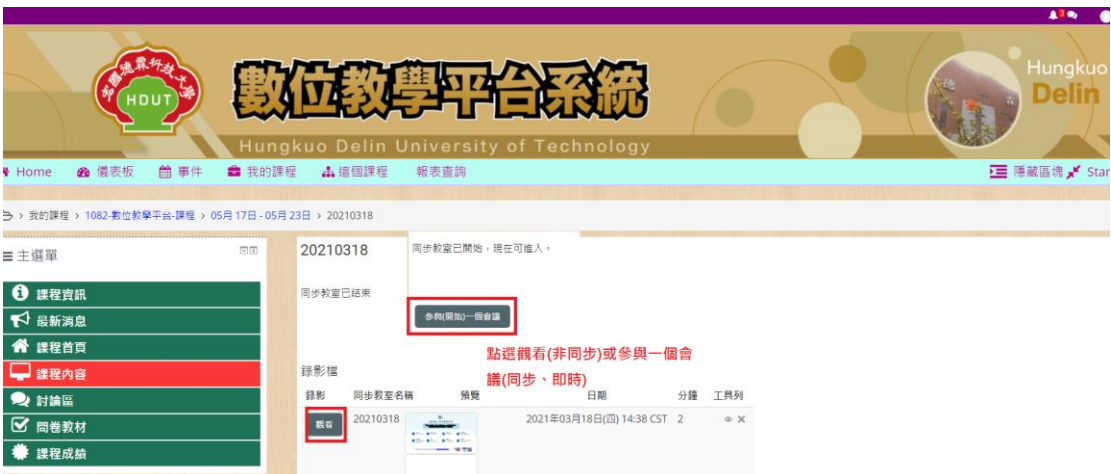

點選觀看(錄影非同步)或參與一個會議(同步即時)